## How to add Time Stamp for Command Prompt?

389 Nesvin KN July 30, 2024 [Features & Functionalities](https://www.ezeelogin.com/kb/category/features-functionalities/6/) 9540

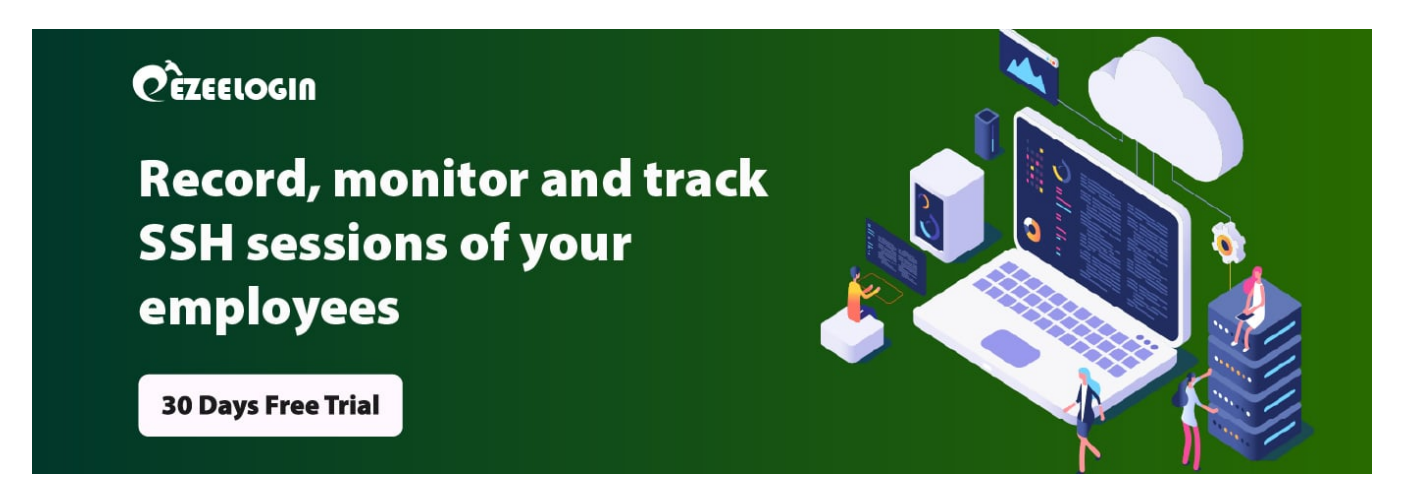

## **Add timestamp for command prompt in CentOS, Ubuntu, Debian, and SUSE Linux.**

**Overview**: This article describes how to add timestamps to the command prompt in CentOS, Ubuntu, Debian, and SUSE Linux by editing the appropriate configuration files for each distribution.

For **Centos**, edit .bashrc file and add the line at the end of the file.

 [root@centos ~]# vi /etc/bashrc PS1="[u@h D{%Y%m%d-%H:%M:%S}]\$ " An example of the timestamp in Centos:-

```
 [root@centos ~]# vi /etc/bashrc 
 PS1="[u@h D{%Y%m%d-%H:%M:%S}]$ "
```
 [root@centos 20210311-06:57:00]\$ uptime 06:57:04 up 14:41, 3 users, load average: 0.00, 0.01, 0.05 [root@centos 20210311-06:57:04]\$

For **Ubuntu** and **Debian**, create /etc/bashrc file and add the below line at end of the file.

 root@ubuntu:~# vi /etc/bashrc PS1="[u@h D{%Y%m%d-%H:%M:%S}]\$ " 1. **For the root user**, edit the **.bashrc file** and add the below lines at the end of the file.

```
 root@ubuntu:~# vi /root/.bashrc 
 if [ -f /etc/bashrc ]; then
. /etc/bashrc
|fi|
```
 2. **For other users**, edit .bashrc in the user's home directory and add the below line at the end of the file.

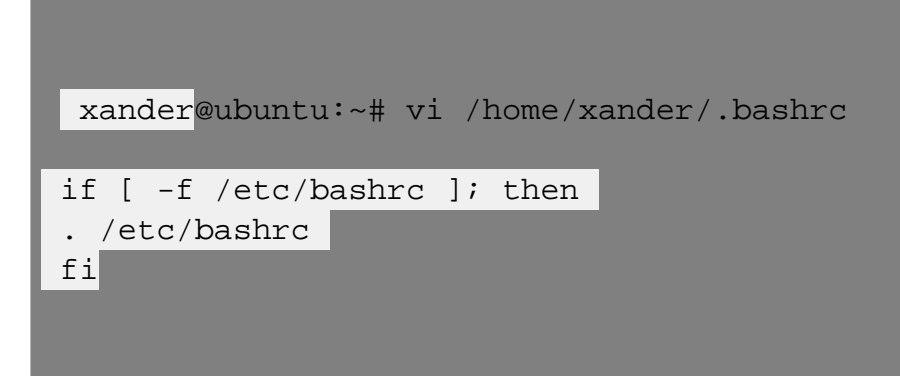

An example of a timestamp for a root user in Ubuntu:-

```
 [root@ubuntu 20210313-01:47:56]$ uptime 
 01:48:00 up 3 days, 1:54, 4 users, load average: 0.08, 0.05, 0.01 
 [root@ubuntu 20210313-01:48:00]$
```
For **SUSE Linux**, edit .profile file of root and add below line at end of the file,

```
 root@suse:~$ vi /etc/profile 
 PS1="[u@h D{%Y%m%d-%H:%M:%S}]$ "
```
For other users, edit .bashrc in the user's home directory and add the below line at the end of the file.

xander@suse:~# vi /home/xander/.bashrc

PS1="[u@h D{%Y%m%d-%H:%M:%S}]\$ "

An example for a normal user in SUSE Linux:-

[xander@suse 20210313-01:47:56]# uptime

01:48:00 up 3 days, 1:54, 4 users, load average: 0.08, 0.05, 0.01

[xander@suse 20210313-01:48:00]#

**Related Articles:**

[Error logs and configuration files.](https://www.ezeelogin.com/kb/article/error-log-file-and-configuration-file-to-troubleshoot-62.html)

Online URL: <https://www.ezeelogin.com/kb/article/how-to-add-time-stamp-for-command-prompt-389.html>